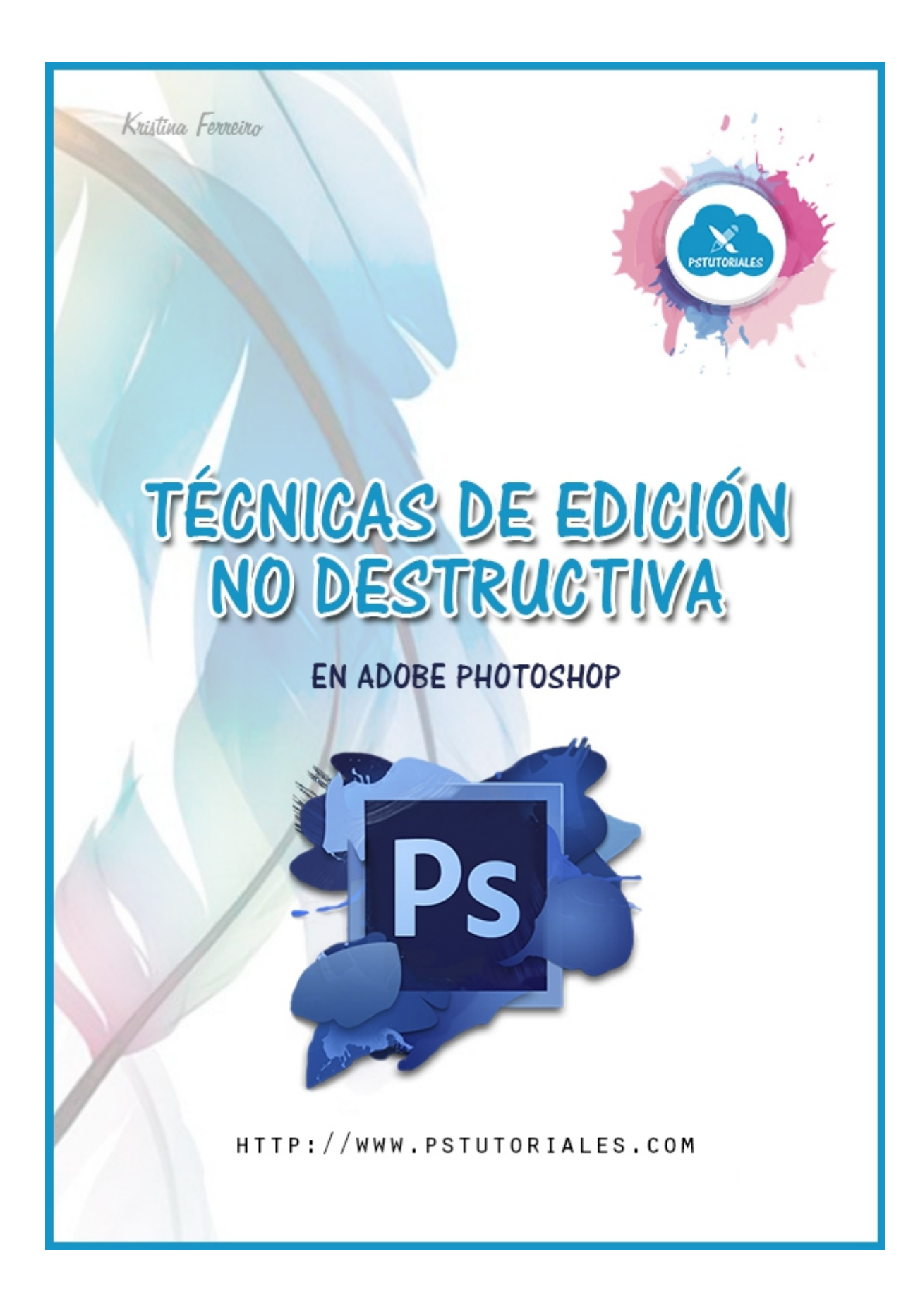

# **ACERCA DEL CONTENIDO Y LA AUTORA**

En esta guía sobre **técnicas de edición no destructiva** podrás aprender diferentes tips y consejos para mejorar tu forma de trabajo. Se trata de que aprendas cómo editar las imágenes sin realizar cambios sobre la imagen original.

El contenido de esta guía está enfocado en el programa de **Adobe Photoshop CS6**, pero te sirve para aplicarlo en diferentes versiones.

Página a página te comparto mis conocimientos. Quiero aclarar que yo no me dedico al mundo del diseño y que para mí todo esto es una afición. Tan sólo espero que esta aportación sea de utilidad.

Un saludo.

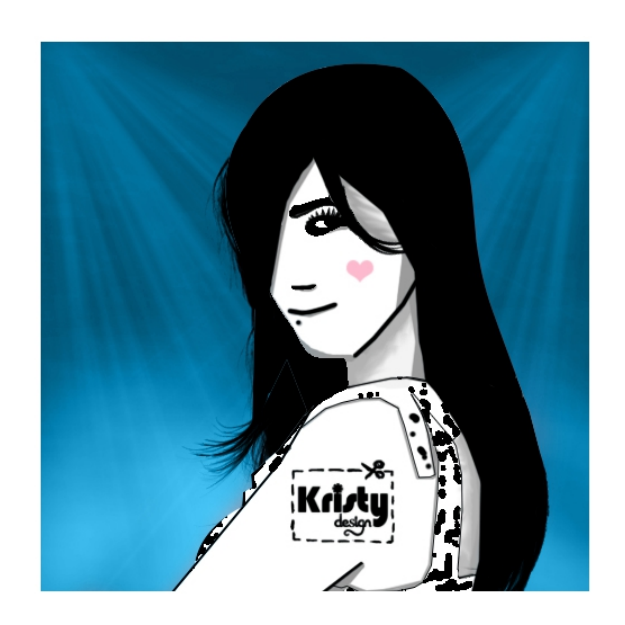

# ÍNDICE DE CONTENIDOS

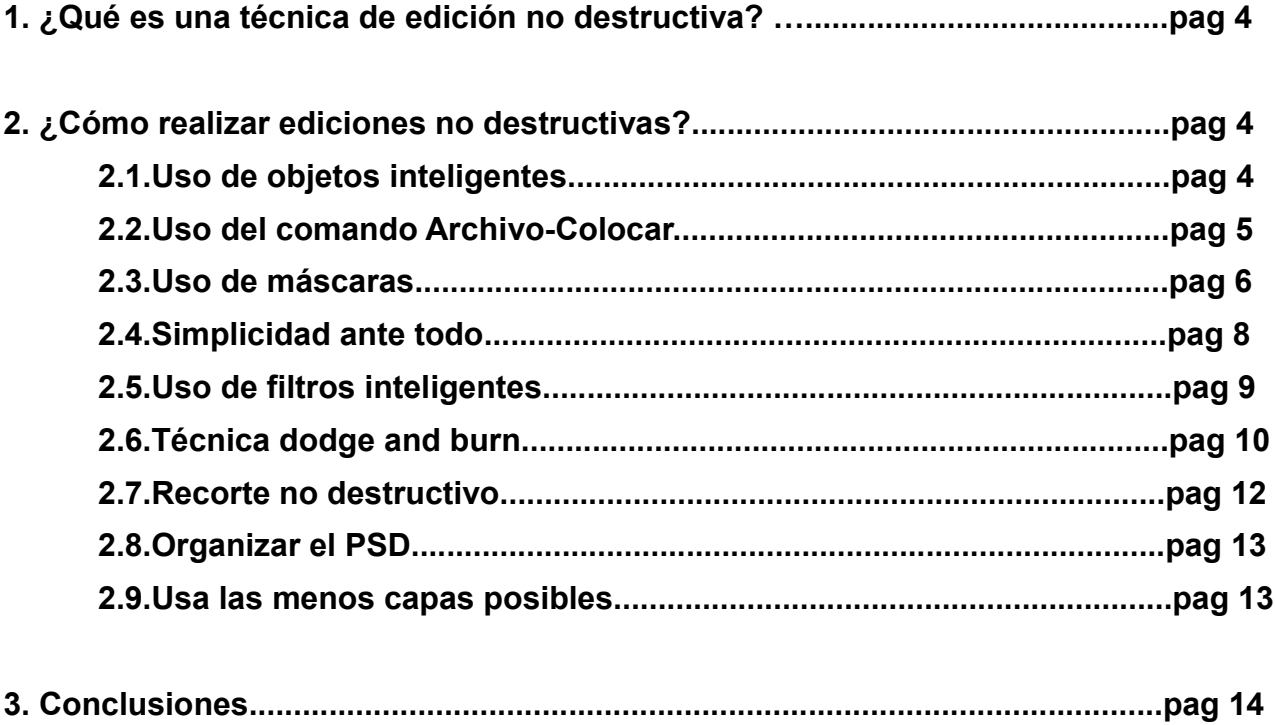

# **1. ¿QUÉ ES UNA TÉCNICA DE EDICIÓN NO DESTRUCTIVA?**

La edición o el trabajo no destructivo nos permite realizar cambios en las imágenes sin sobrescribir los datos de la imagen original. Esto significa que las imágenes originales siguen disponibles si necesitamos volver a hacer uso de ellas. La edición no destructiva además no elimina los datos de las imágenes, por lo que la calidad de éstas no se degrada al llevar a cabo las modificaciones.

## **2. ¿CÓMO REALIZAR EDICIONES NO DESTRUCTIVAS?**

A continuación podrás ver cómo trabajar tus ediciones con técnicas no destructivas para que la imagen original no se vea afectada y para trabajar con las menos capas posibles y de una forma más organizada.

#### **2.1.USO DE OBJETOS INTELIGENTES.**

Los objetos inteligentes son capas que actúan de forma diferente. Son la base de cualquier edición no destructiva, ya que estos te permiten:

•**Realizar transformaciones no destructivas:** escalar, rotar, sesgar, etc las veces que haga falta sin perder la calidad de imagen original. Si escalamos una capa a un tamaño más pequeño y después la ampliamos, la nueva imagen se verá pixelada. Sin embargo si utilizamos objetos inteligentes nunca perderemos calidad de imagen.

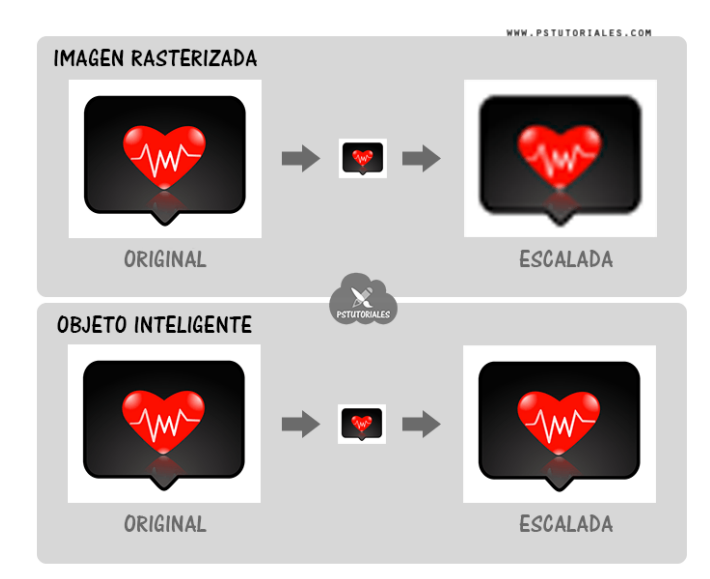

•**Uso de filtros no destructivos:** Al aplicar filtros a los objetos inteligentes, que se aplican como **filtros inteligentes** esto te permite editar ajustes en cualquier momento. La mayoría de los filtros de Photoshop CS6 son compatibles con los objetos inteligentes.

•**Sincronización:** Si duplicamos un objeto inteligente, podemos actualizar los contenidos en uno de los objetos inteligentes y se actualizarán en todos los demás. Esto es útil cuando se necesita más de una copia de la misma capa.

Para **convertir una capa en objeto inteligente**, haremos clic derecho en la capa y elegimos *"Convertir en objeto inteligente"*.

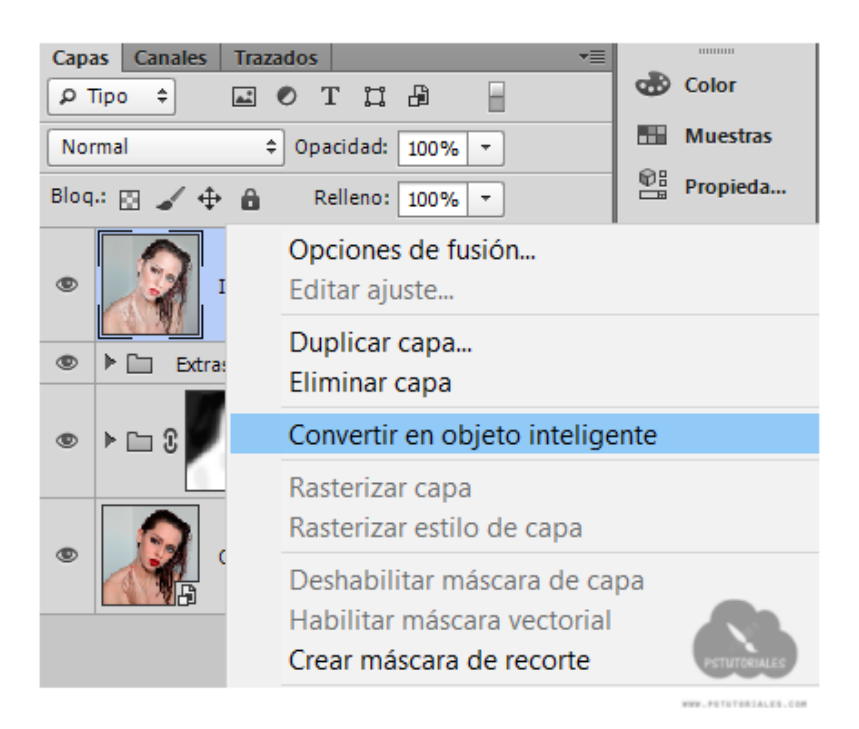

### Así se ve una capa objeto inteligente

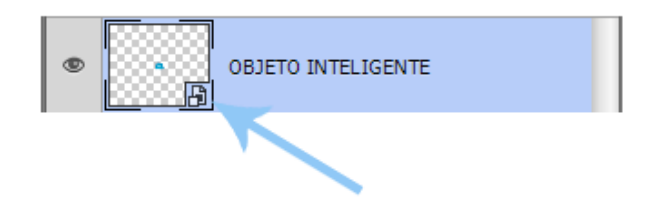

#### **2.2. USO DEL COMANDO ARCHIVO-COLOCAR.**

Muchas veces, al *"photoshopear"* tenemos que utilizar varias imágenes para unirlas en una misma composición. Esto lo hacemos abriendo las imágenes y copiándolas o pegando dentro del archivo o documento donde estamos haciendo la composición.

Seamos sinceros: hacer esto es un rollo. La mejor manera y la forma correcta de hacer este proceso es utilizar la opción **COLOCAR.** Al usar este comando las imágenes importadas en nuestro documento se importan automáticamente como objetos inteligentes y esto nos ahorrará bastante tiempo.

Si fuese necesario podríamos rasterizar la capa y sino ya nos queda como objeto inteligente (con todas sus ventajas).

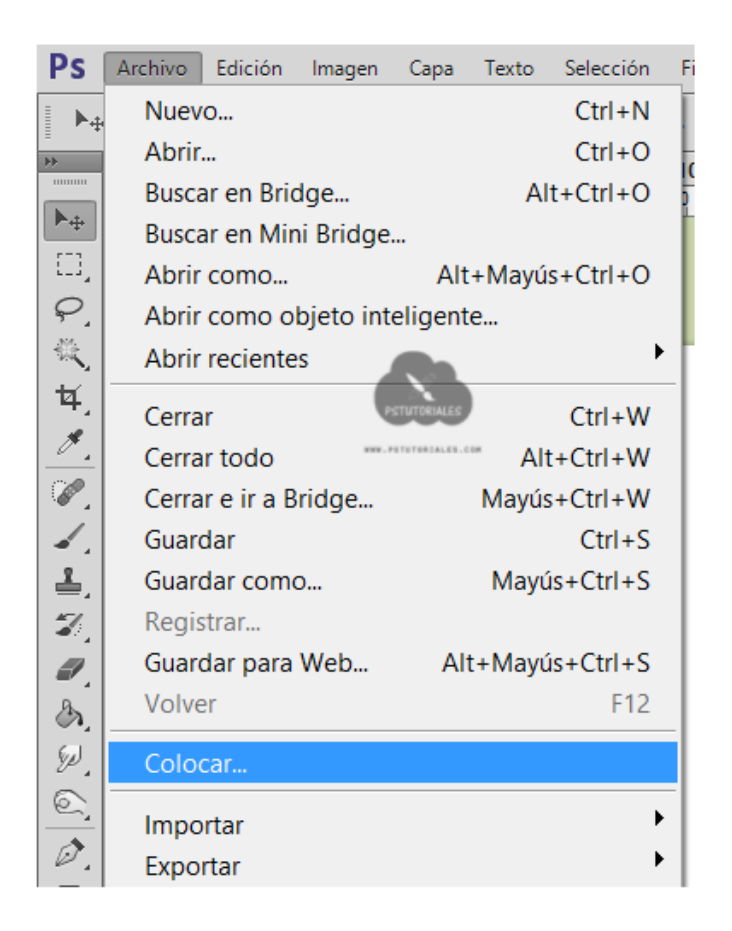

## **2.3. USO DE MÁSCARAS.**

Usaremos **máscaras de capa y máscaras de recorte** SIEMPRE que sea posible.

**MÁSCARAS DE CAPA:** Cualquiera de nosotros, en alguna ocasión, hemos creado un recorte directamente sobre la imagen original. Pues a partir de ahora evitaremos hacerlo. Lo correcto y la manera no destructiva de proceder es crear una máscara de capa y por medio de ella "borrar" las partes de la imagen que no nos interesan. La ventaja de usar la máscara es que en cualquier momento podemos recuperar el contenido de la capa.

Si la capa a modificar es un objeto inteligente, Photoshop no nos va a dejar hacer cambios o borrar directamente sobre esta, pero siempre podemos crear máscaras de capa y trabajar sobre ellas.

> La imagen original no se ve afectada, la extracción del fondo se ha hecho de forma no destructiva utilizando la máscara de capa.

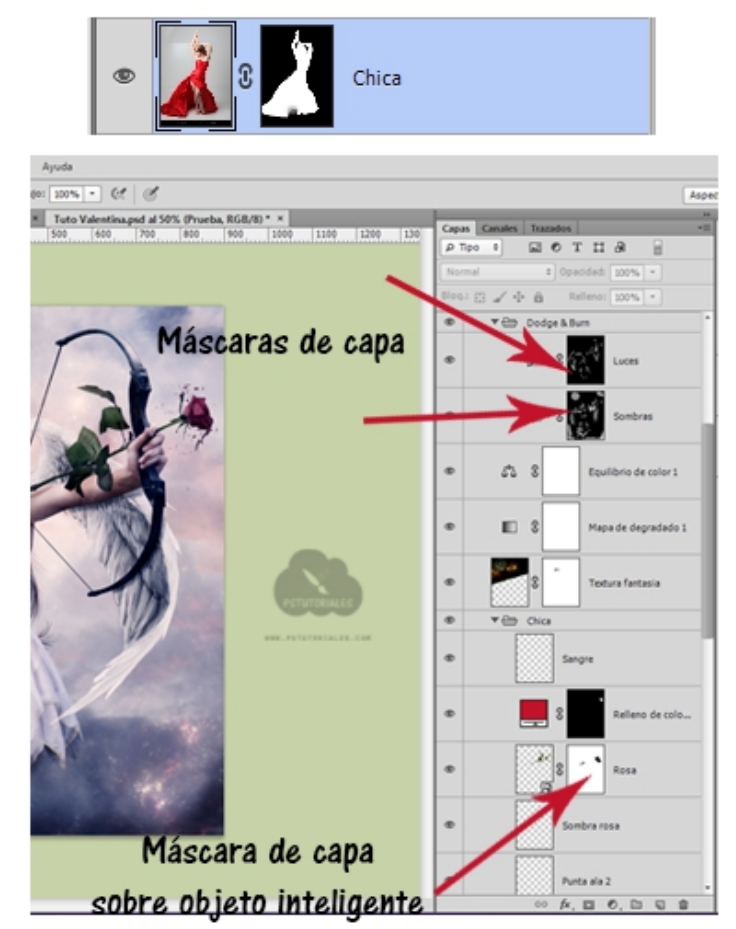

**MÁSCARAS DE RECORTE:** Las máscaras de recorte son otra gran forma de trabajo no destructivo. Cuando necesitemos realizar un ajuste sobre varias capas a la vez, en lugar de copiar y pegar las máscaras de capa, sólo tendremos que utilizar máscaras de recorte. El ajuste se aplicará únicamente sobre la zona visible de las máscaras de capa.

También son útiles para realizar recortes, aplicar texturas, etc.

Si no sabes utilizar bien las máscaras de recorte, siempre puedes poner todas las capas en un grupo, y aplicar las modificaciones generales sobre una máscara de capa del grupo.

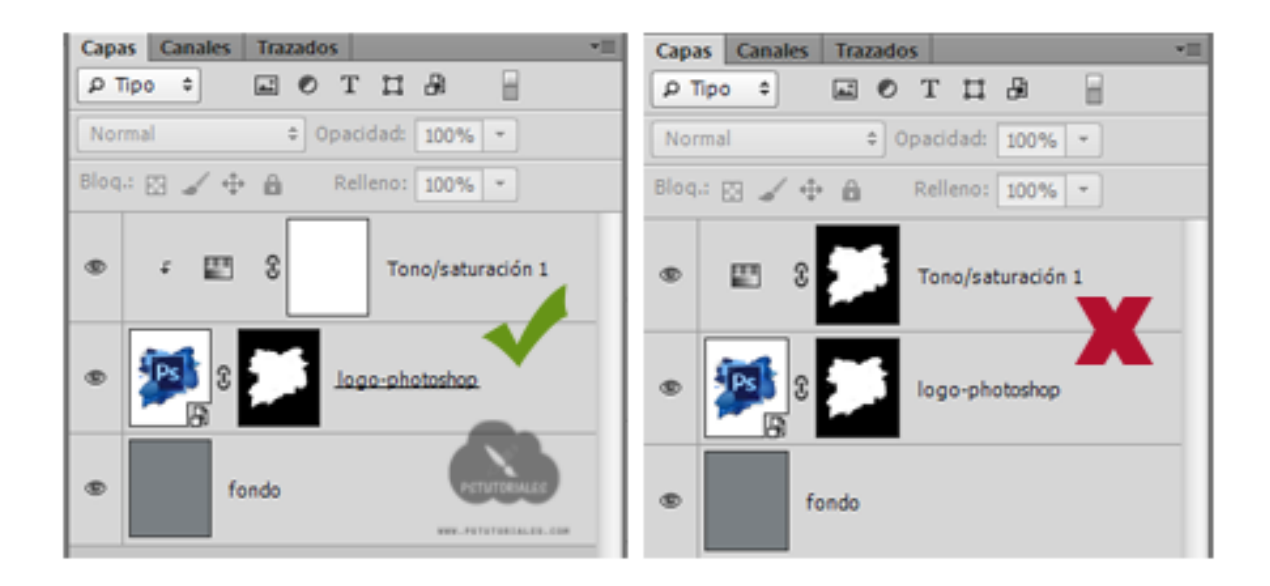

En la imagen de la izquierda podemos apreciar cómo la capa de tono/saturación está como máscara de recorte sobre la capa de la imagen. El ajuste se aplicará solamente sobre la zona visible de la capa, es decir, solo afecta al contenido mostrado por la máscara de capa. La máscara de capa del ajuste permanece intacta (no es necesario editarla al utilizar la máscara de recorte).

En la imagen de la derecha vemos como el ajuste de tono saturación sí tiene editada su máscara de capa. Si modificásemos la máscara de capa de la imagen nos veríamos obligados a modificar también la máscara de capa del ajuste...y eso nos costaría tiempo y trabajo.

#### **2.4. SIMPLICIDAD ANTE TODO.**

Cuando trabajamos en un documento de Photoshop, podemos realizar diferentes efectos fotográficos o ajustes. Para realizar ajustes sobre nuestra imagen vamos a utilizar siempre que podamos **capas de ajuste**. De esta manera los ajustes no afectarán a la imagen original y siempre dispondremos de una máscara de capa con cada uno de ellos para poder editarlos.

La mayoría de ajustes se pueden crear con pocas capas sabiendo utilizarlas bien. Debemos de recordar siempre que cada vez que añadamos un ajuste a la imagen la estaremos editando, estamos modificando sus valores originales (aunque no lo hagamos sobre la propia capa). Hay que tener en cuenta que muchas capas de ajuste modifican o anulan el resultado de ajustes anteriores y cuantos más ajustes añadas más perjudicado se verá el rango dinámico de la imagen final. El añadir 20 capas de ajuste a un trabajo no lo convierte en mejor ni te convierte en profesional. Todo lo contrario.

Volvamos a sincerarnos, seguro que no seré la única persona que ha abusado del uso de capas de ajuste...todos alguna vez hemos pecado de ello. A partir de ahora si puedes lograr un efecto con 2 capas de ajuste no lo hagas con 10.

Esto no solo beneficia el resultado final (tu imagen se verá menos perjudicada), sino que además te resultará más fácil mantener el orden en tus capas y encima tu archivo .PSD será menos pesado.

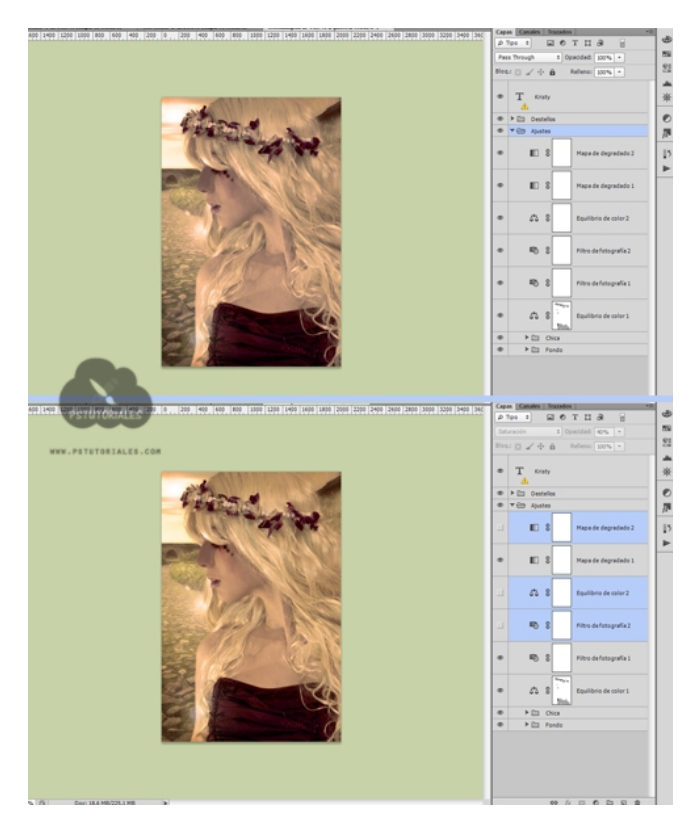

En la imagen vemos como con 3 capas de ajuste menos obtenemos prácticamente el mismo efecto fotográfico...

#### **2.5. USO DE FILTROS INTELIGENTES.**

Ya hemos visto con anterioridad que uno de los beneficios del uso de objetos inteligentes es el uso de **filtros inteligentes**. Los filtros inteligentes no son más que los mismos filtros que usamos habitualmente para añadir efectos (filtros artísticos, de enfoque y desenfoque, etc) solo que se aplicarán de forma no destructiva, es decir, podremos aplicar los efectos de los filtros sin afectar la imagen original y además podremos en cualquier momento hacer reajustes al filtro. Además cada filtro va acompañado de una máscara de capa sobre la que poder trabajar y podremos utilizar los distintos modos de fusión. Sobre una misma capa también podemos aplicar varios filtros, lo que nos supone no tener que estar duplicando copias de nuestra imagen para aplicar los efectos.

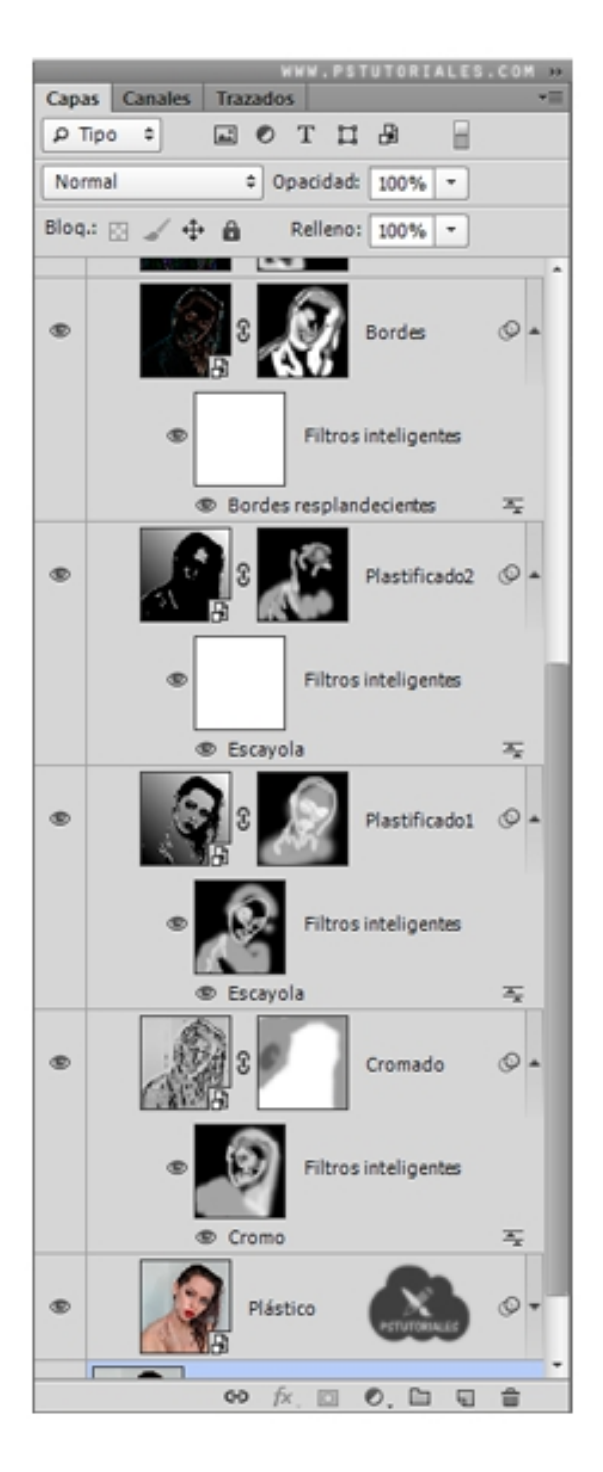

#### **2.6. TÉCNICA DODGE AND BURN.**

La técnica de dodge and burn **(\*)** puede llevarse a cabo de diferentes maneras. El resultado final es más o menos el mismo. La diferencia está en realizarlo de forma más o menos destructiva. En general este tipo de técnica es no destructiva respecto a la imagen, porque siempre estaremos trabajando en capas aparte que no afectarán directamente a la imagen original. Pero dependiendo de su manejo y edición unas formas resultarán más destructivas que otras.

#### **Técnica 1: USANDO CAPA DE COLOR GRIS.**

La manera más rápida de realizar esta técnica es creando una capa vacía que rellenaremos de color gris 50% y que pondremos en modo de fusión superponer. De esta manera el color gris de relleno se vuelve "invisible". También se puede utilizar el modo de fusión luz suave si queremos un contraste más suavizado. Usaremos las herramientas de sobreexponer (dodge) y subexponer (burn), con un rango de luces para la primera y sombras para la segunda, ambas con exposiciones que no superen el 10%. Se puede ir cambiando el rango a medios tonos si fuese necesario así como los valores de exposición. Es preferible utilizar valores bajos y hacer varias pasadas. Pintaremos con la herramienta sobreexponer en la capa de gris sobre las zonas dónde queremos intensificar la luz y con la herramienta de subexponer en las zonas dónde haya sombra (o al revés en caso de micro dodge and burn). Podemos trabajar ambas herramientas sobre la misma capa de gris o crear una capa para cada una de ellas. Si sois novatos os aconsejo esto último. Esta forma de aplicar la técnica es destructiva, es decir, que si nos equivocamos y queremos rectificar sería un poco difícil…así que no la aconsejo mucho si no tenéis mucha práctica.

#### **Técnica 2: USANDO HERRAMIENTA PINCEL.**

Otra forma de aplicar esta técnica es usando la herramienta pincel. Usaremos el color blanco para las luces y el color negro para las sombras. La forma de realizarla es la misma que la anterior, únicamente estamos sustituyendo la herramienta pincel por las herramientas de sobreexponer y subexponer. En este caso la configuración del pincel ha de ser de opacidades muy bajas, en torno al 10%, valor arriba valor abajo. Siempre podéis cambiar el valor de opacidad dependiendo de cómo sea vuestra imagen y de los resultados que busquéis. En este caso también se trata de una forma de trabajo destructiva por la misma razón que la anterior.

#### **Técnica 3: USANDO CAPA DE AJUSTE DE CURVAS.**

La tercera forma de aplicar la técnica de dodge and burn, y la más recomendada desde mi punto de vista, es usando capas de ajuste de curvas. Crearemos una capa de curvas sobre la que trabajaremos las luces y una segunda capa de curvas sobre la que trabajaremos las sombras. La capa de curvas de luces la subiremos (para iluminar) y la capa de curvas de sombras la bajaremos (para oscurecer). Al usar capas de ajuste esta forma de trabajo es no destructiva, ya que disponemos de una máscara de capa y podemos reajustar los valores de curvas en cualquier momento.

#### **2.7. RECORTE NO DESTRUCTIVO.**

Cuando realicemos un recorte de nuestra imagen, por defecto se hará de forma destructiva eliminando los pixeles que quedan fuera del área seleccionada, lo que no permite deshacer el proceso.

Para evitar cometer este error, lo que se debe hacer es deshabilitar la opción "Eliminar píxeles recortados" en la barra de opciones de la herramienta. Esto nos permitirá deshacer el proceso de recorte sin perder el trabajo hecho posteriormente sobre la imagen.

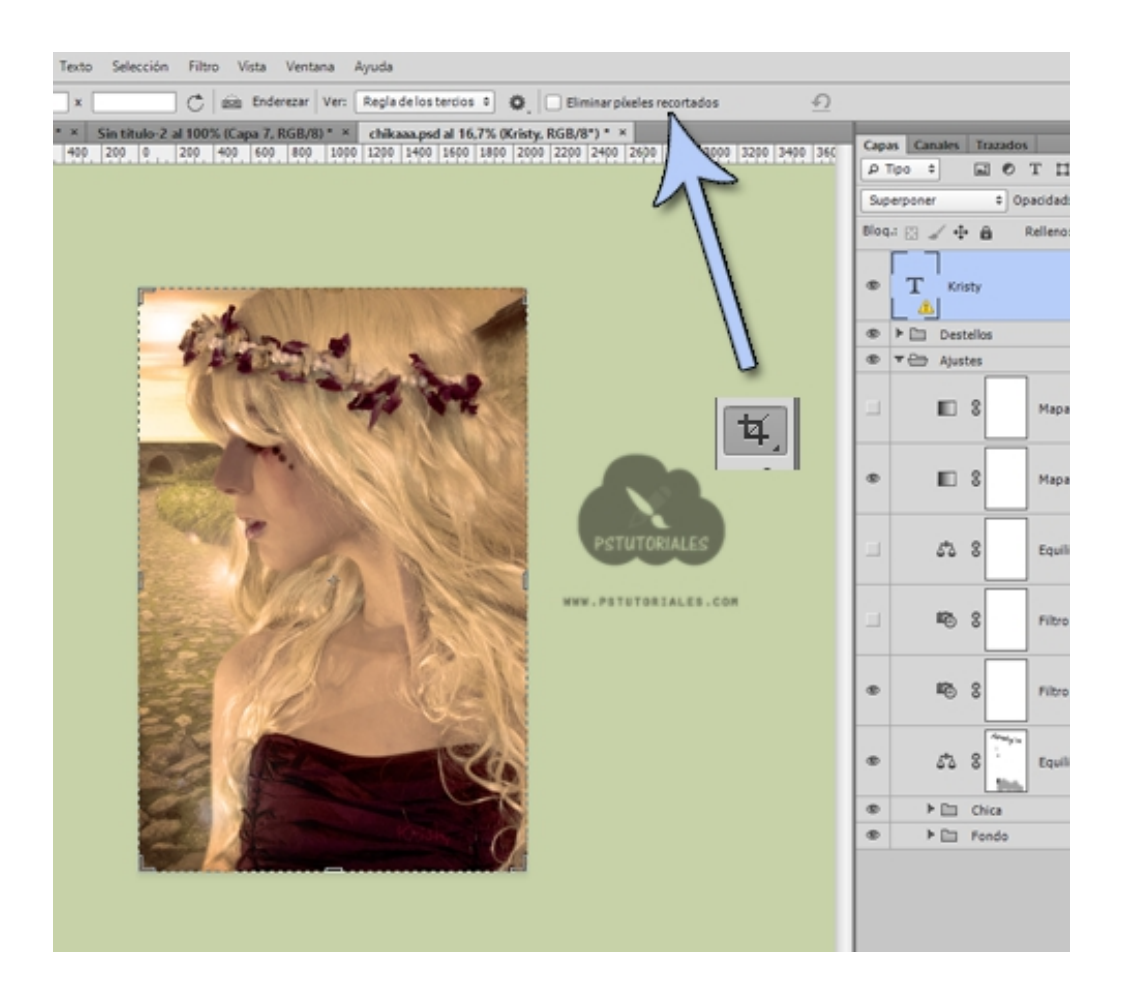

### **2.8. ORGANIZAR EL PSD.**

Cuando manejamos archivos complejos los documentos se convierten en un campo de batalla. Lo aconsejable es mantener nuestras capas y grupos ordenados ya que esto nos ahorrará tiempo.

Aquí no puedo daros una técnica concreta, porque la forma de renombrar y organizar los archivos es algo totalmente personal. Simplemente tratad de ser ordenados y listo.

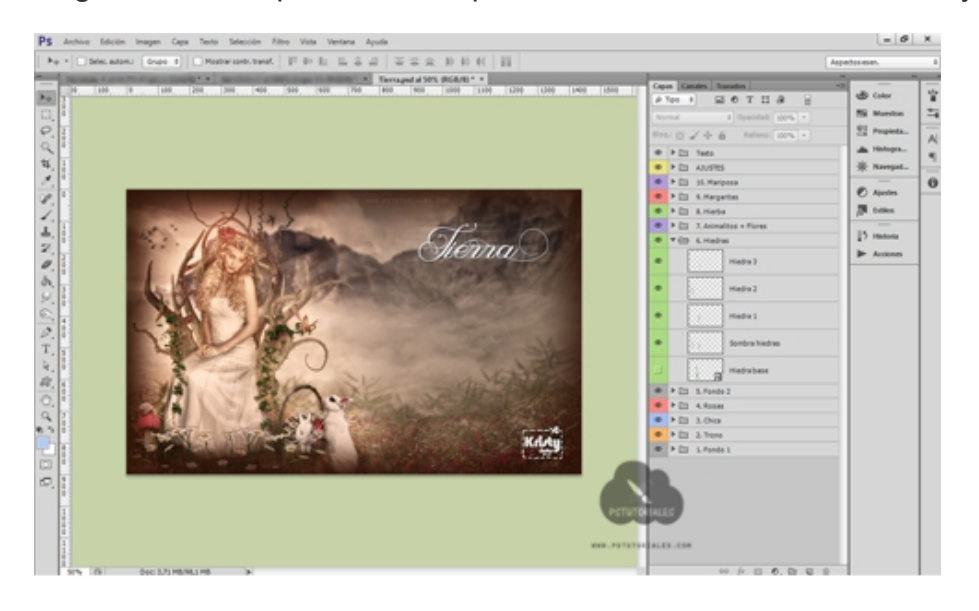

Organización de un archivo psd, renombrando capas, creando grupos, usando colores..

#### **2.9. USAR LAS MENOS CAPAS POSIBLES.**

Si me seguís desde hace tiempo me recordaréis diciendo *"duplicad capas siempre"*, *"es mejor duplicar que editar la imagen original"*. Llegados a este punto entenderéis que esto no es del todo correcto.

Es cierto que trabajando sobre las copias no perdemos la imagen original, pero ¿qué ocurre cuando nos equivocamos y queremos rectificar o dar pasos atrás?. Tenemos que eliminar la copia y volver a empezar. Esto no está mal hacerlo si somos super novatos en la materia, pero si ya queremos avanzar y mejorar un poco nuestras ediciones y sobre todo nuestros hábitos de trabajo debemos de corregirlo.

Si guardáis trabajos antiguos seguramente veréis que al final nos juntábamos con tropecientas capas, mal ordenadas, innecesarias... Todo esto se traduce en un trabajo poco eficiente. Si vuestros archivos antiguos no tenían muchísimas capas entonces significa que trabajábais siempre sobre la imagen original (y eso es peor).

Si a partir de ahora utilizamos las técnicas mencionadas anteriormente obtendremos trabajos de mejor calidad, archivos menos pesados y en definitiva un **flujo de trabajo más rápido**, porque no perderemos el tiempo en utilizar capas innecesarias.

# **3. CONCLUSIONES.**

Puede resultarte difícil al principio cambiar tus hábitos de edición. Puede surgir la pregunta "¿Por qué cambiar, si me funciona?". La respuesta es sencilla, aunque creas que estas técnicas son inservibles y te complican aún más el manejo del programa, en cuanto te acostumbres a utilizarlas verás que el uso de Photoshop te será más rápido, ordenado y sencillo.

Ya sabes cómo acabar con tus malos hábitos. Practica estas técnicas de edición no destructiva y verás como tus trabajos mejoran en calidad y como tu flujo de trabajo será más eficaz.

Muchas gracias por descargarte esta guía. Si te ha gustado te agradecería que la compartieses con tus contactos desde su enlace de descarga original. No olvides pasarte con calma por mi web para encontrar tutoriales con los que poder practicar algunas de estas técnicas y dónde poder descargar recursos gratuitos para Photoshop.

Sitio web: [http://www.pstutoriales.com/](http://pstutoriales.com/)